## **Print From Anywhere! Tips & Guidelines:**

You can send a print job from your home computer, wireless laptop, or mobile device, and pick them up at the library. Follow the steps starting at:

<http://www.printeron.net/library/alameda-county>

#### **Cost (Print cards require cash payments):**

• **Black and White copies only: \$0.13 per page**

#### **How to Pick Up Your Print Job:**

- Bring your **release code** to selected library.
- Use or Purchase a Print Card (Each new print card cost \$1.00 with \$1.00 in printing credits. Additional needed funds can be added to the same card.)
- Release your print jobs by entering the **release code** on a wireless capable GoPrint release station at each branch.
- Library staff will not be able to recover lost release codes.
- Print jobs will automatically be deleted after 2 hours.

#### **You can also print to your library by email. Send a blank email with the attachment and no subject to**

*Release code will be sent back to the email used to send the attachment.*

#### **Albany**

[albapubprn01@printspots.com](mailto:albapubprn01@printspots.com) **Castro Valley** [csvapubprn03@printspots.com](mailto:csvapubprn03@printspots.com) **Centerville** [ctvapubprn01@printspots.com](mailto:ctvapubprn01@printspots.com) **Dublin**

[dubapubprn03@printspots.com](mailto:dubapubprn03@printspots.com)

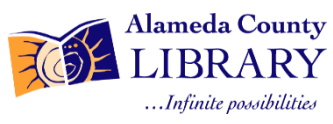

**Fremont Main** [frmapubprn02@printspots.com](mailto:frmapubprn02@printspots.com) **Newark** [nwkapubprn02@printspots.com](mailto:nwkapubprn02@printspots.com) **San Lorenzo** [slzapubprn01@printspots.com](mailto:slzapubprn01@printspots.com) **Union City** [ucyapubprn01@printspots.com](mailto:ucyapubprn01@printspots.com)

Rev005 10/17

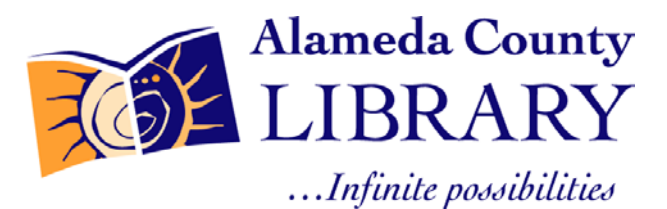

# **Wireless Printing From Anywhere**

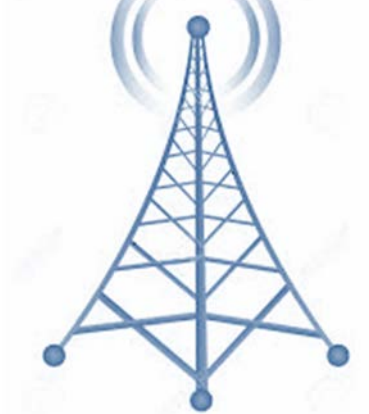

**• Home Computer • Smart Phone • Email • Mobile Device • Wireless Network**

**Send print jobs from any computer on the internet, and pick them up at an Alameda County Library!**

**Black and White copies ONLY: \$0.13 per page Color printing is not available**

www.aclibrary.org **<http://www.printeron.net/library/alameda-county>** 

### **Step 1: Visit http://www.printeron.net/library/alameda-county**

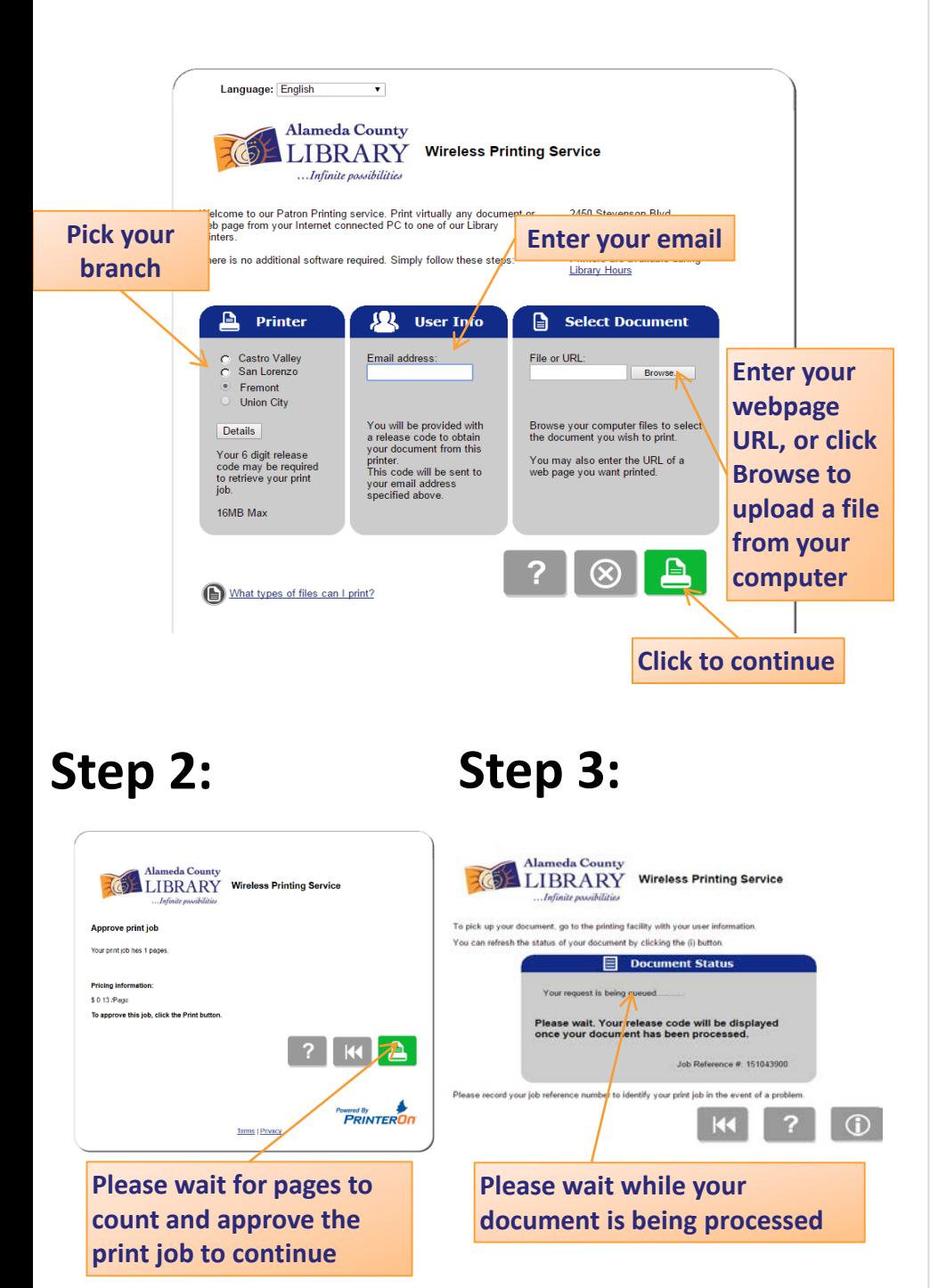

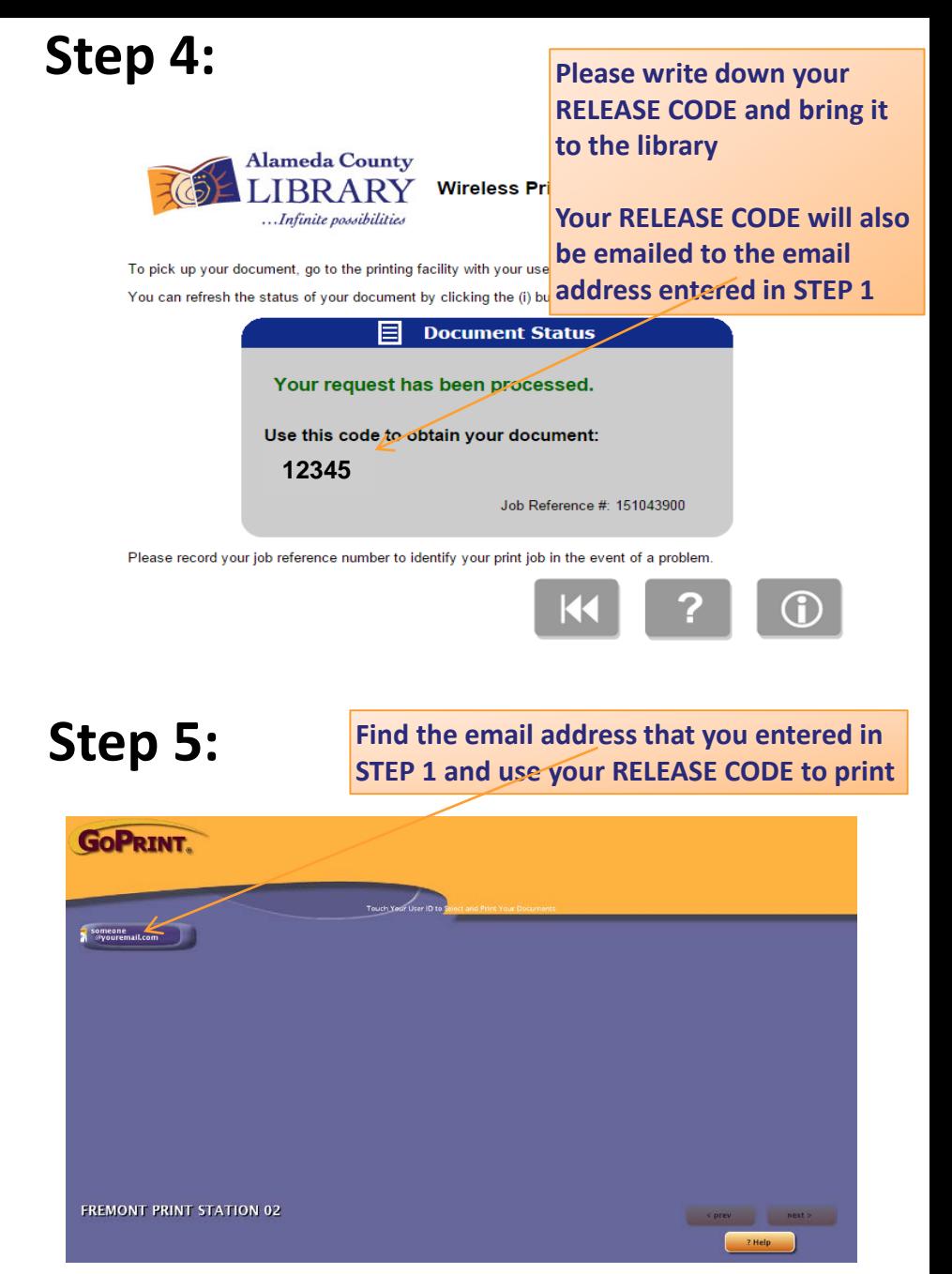

**Print jobs will automatically be deleted after 2 hours!**